evaluar Û La educación<br>es de todos avanzar **Manual** Visor de Gestión - Aplicación icfes<sup>4</sup> 3'e11<br>maua Para empezar, ingrese con su usuario **Icfes – Prisma.** Ingresar En la parte superior, encontrará la **fecha** de la última actualización, proceso que se realiza La educació<br>es de todos diariamente en las noches. : 18 Abr 2022 a las 1:00 pm Podrá filtrar por **entidad territorial certificada** y **municipio.** El visor cuenta con un **glosario** que contiene algunos conceptos que le serán de utilidad para interpretar los datos. Seleccione su ETC Seleccione su Municipio  $\overline{\mathbf{r}}$  $\circledcirc$ Glosario También, podrá visualizar la relación de los 30.012 9.919 **establecimientos educativos** y **sedes** con **al menos un**  s que prosentaren al i<br>mento de valoración studiantes que presentaron al mor<br>un instrumento de valoración **estudiante inscrito** o que **no han iniciado su proceso de aplicación**. :======== Además, podrá ver el **total de estudiantes inscritos** y aquellos que optaron por las **modalidades online, offline y PDF – descargable**. . .. . . . . . . . . . . . . . . . . . **El número de docentes con estudiantes inscritos en las diferentes modalidades**  $rac{98}{\pi\alpha\omega}$ también hace parte de la información disponible. En el **mapa de Colombia del visor,** se ubican las entidades territoriales certificadas que han iniciado su proceso de inscripción. El tamaño del círculo representa el número de inscritos. Encontrará el número de **estudiantes que han presentado por lo menos un instrumento de valoración en relación con los estudiantes inscritos.** والمراسات مراب También, hemos incluido el **histórico de estudiantes** que han respondido al menos un instrumento de valoración – **acumulado a partir del 8 de abril** hasta la fecha de consulta. l∾<mark>.</mark> La distribución de inscripción por **zona-sector** y **jornada** hace parte

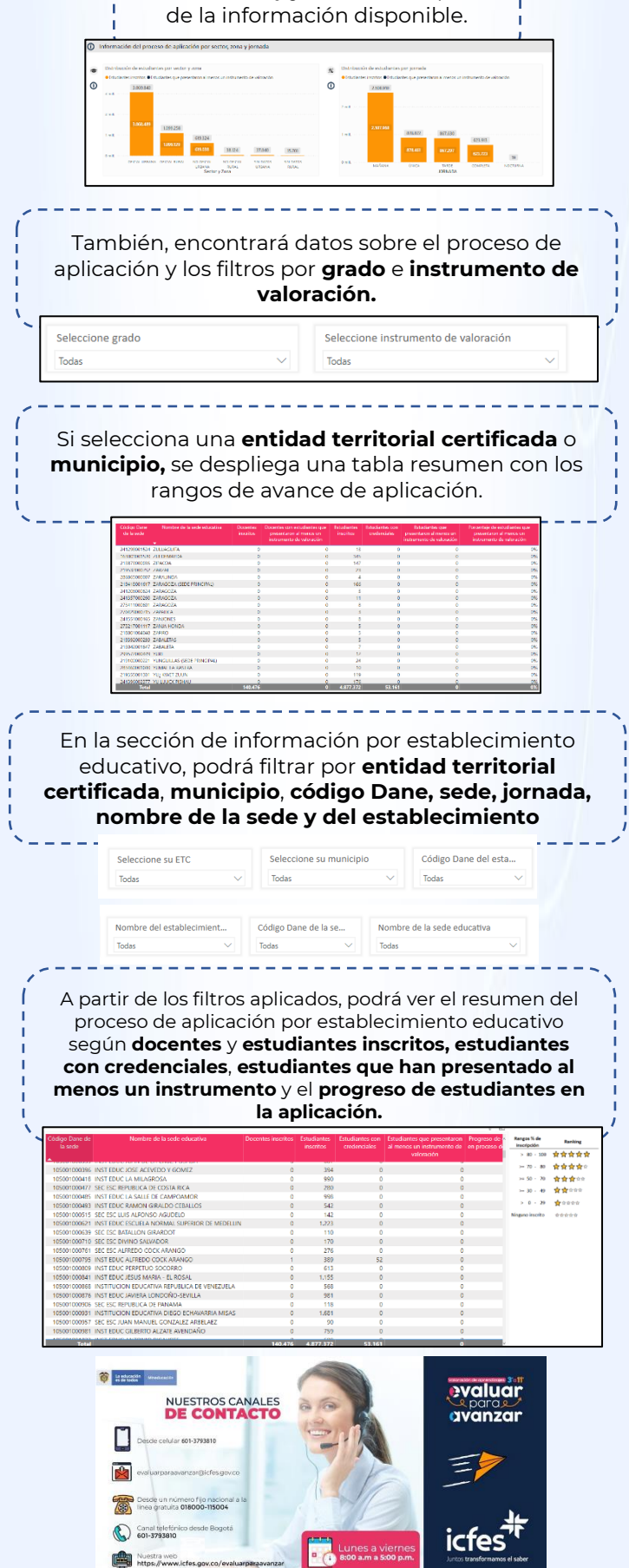